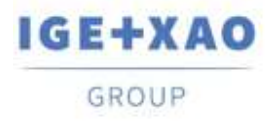

France Belgium Brasil Bulgaria <del>България</del> Canada China 中国<br>Danmark Deutschland España Greece Ελλάδα India भारत Italia Madagascar Могоссо $_{\mathsf{U} \in \mathsf{L} \ni \mathsf{V}}$  Nederland Polska Russia-Россия Switzerland Tunisia المردوح Türkiye United Kingdom USA

# <span id="page-0-0"></span>**Release Notes**

## **SEE Electrical Expert V4R2 Service Pack 9 (4.49/A)**

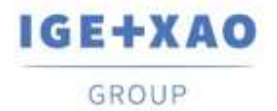

## **Table of Contents**

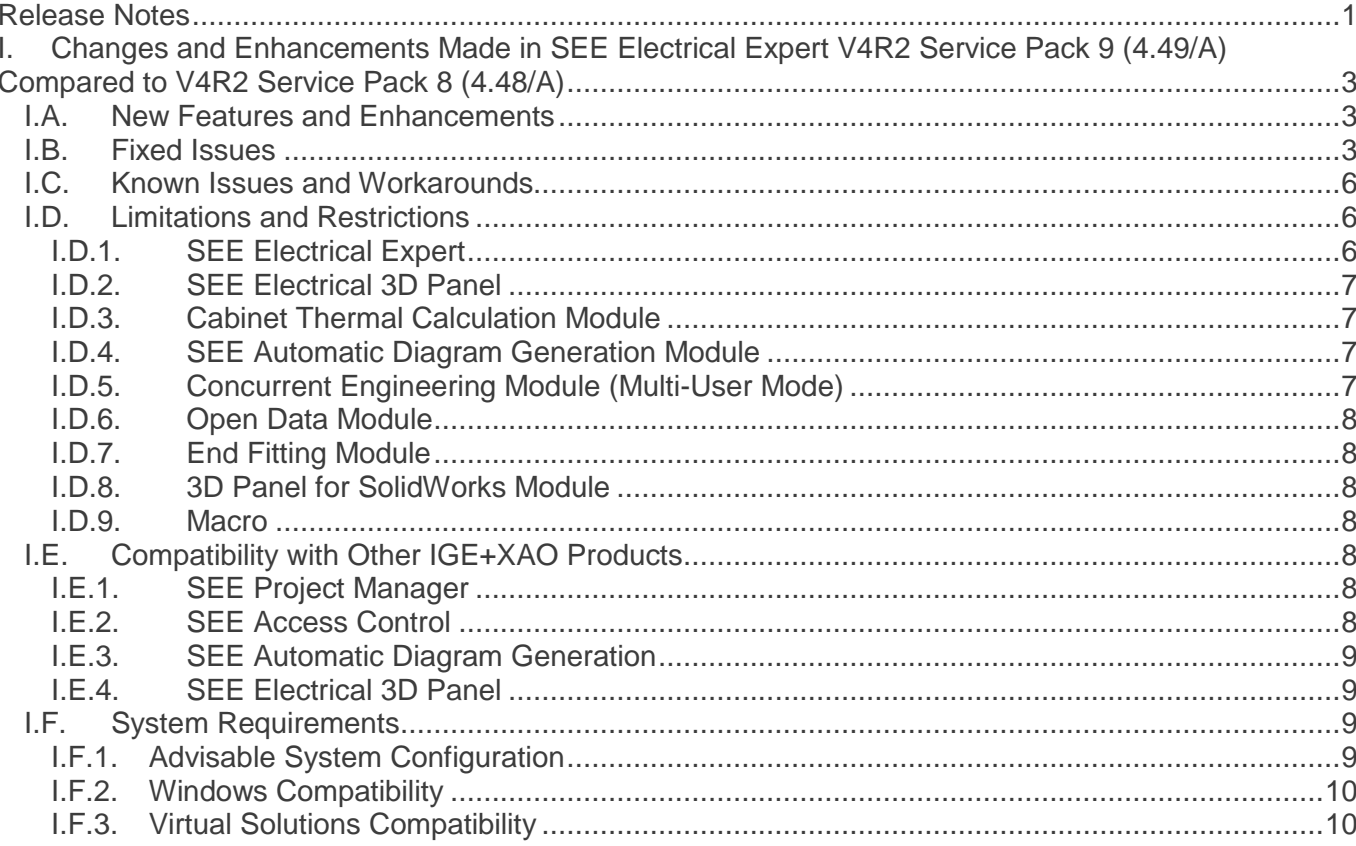

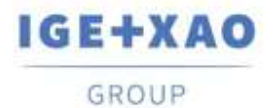

## <span id="page-2-0"></span>**I. Changes and Enhancements Made in SEE Electrical Expert V4R2 Service Pack 9 (4.49/A) Compared to V4R2 Service Pack 8 (4.48/A)**

## <span id="page-2-1"></span>**I.A. New Features and Enhancements**

#### **Terminal Strip and Connector Editors**

A new process, run through a relevant pop-up command, allows automatic creation of as many spare terminals/pins as necessary for completing the gaps between the tags of the existing terminals/connectors.

## <span id="page-2-2"></span>**I.B. Fixed Issues**

#### *Project*

Correction of the Repair process in order to fix the problem with the lost Connector/Rail link.

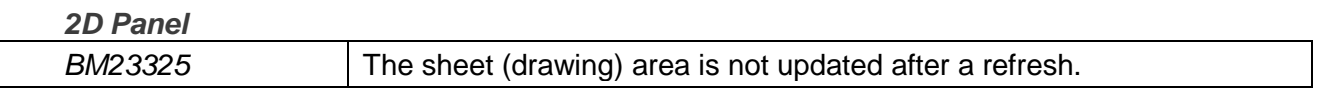

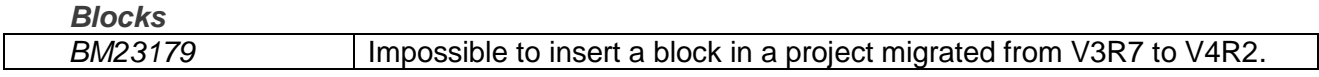

*Cables BM23242* Upon execution of the **Update Cabling** process, the re-connected wires appear on the wrong side of the Terminal Strip. *BM1300972* | Impossible to select more than one connections and perform multiple insertion when inserting a strand with the **Ctrl** key pressed. *BM1401446* The **Organize strands** button in the Cable *CAD Properties* window does not work when the window is called from the *EDE*

#### *Connectors*

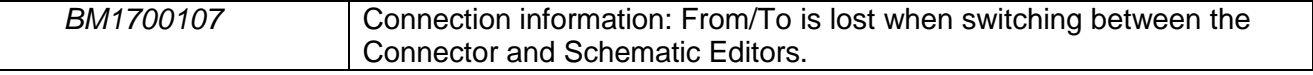

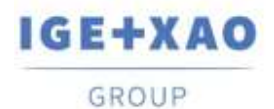

#### *Copy/Paste*

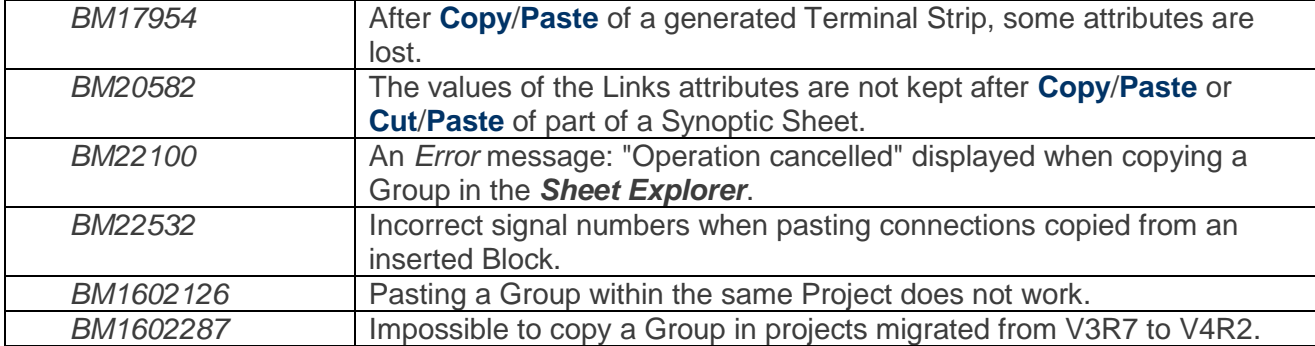

#### *DWG/DXF*

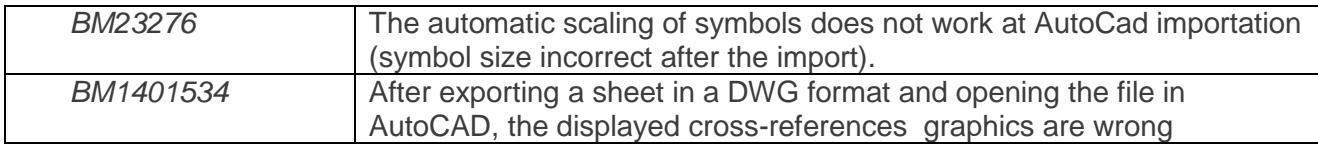

#### *List Reports*

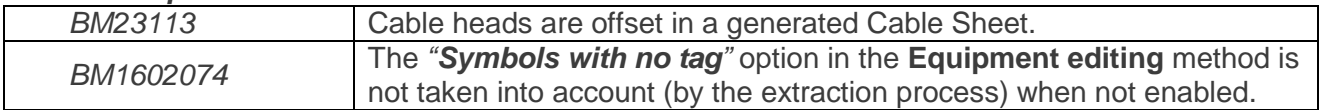

#### *Multi-User*

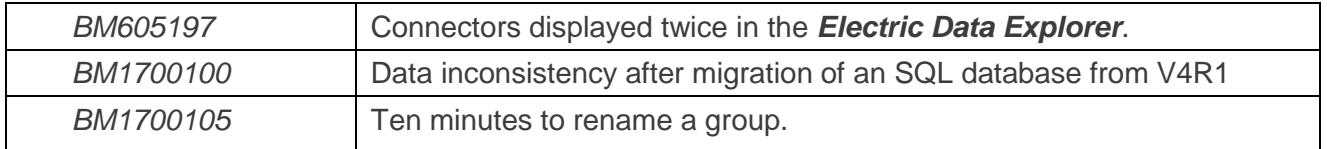

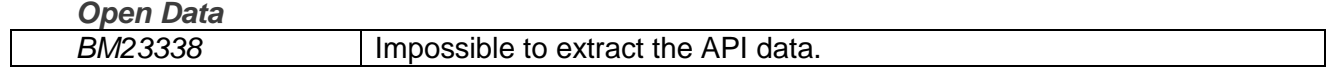

## *Options & Variants*

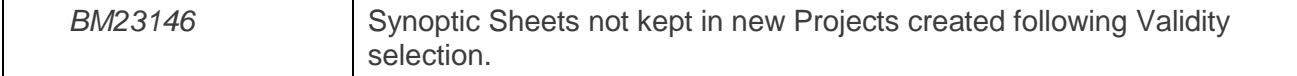

#### *Parameter Sheet*

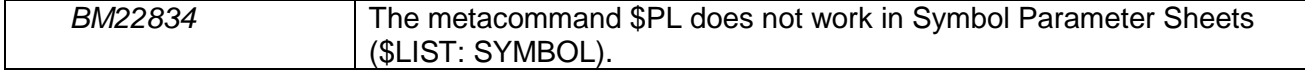

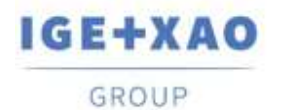

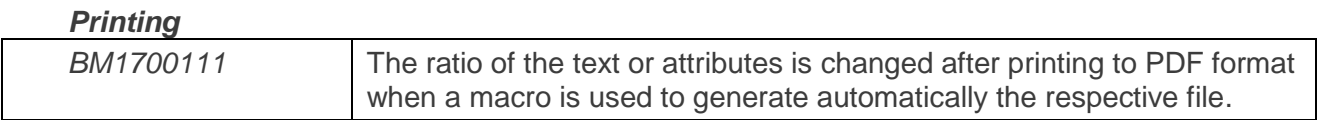

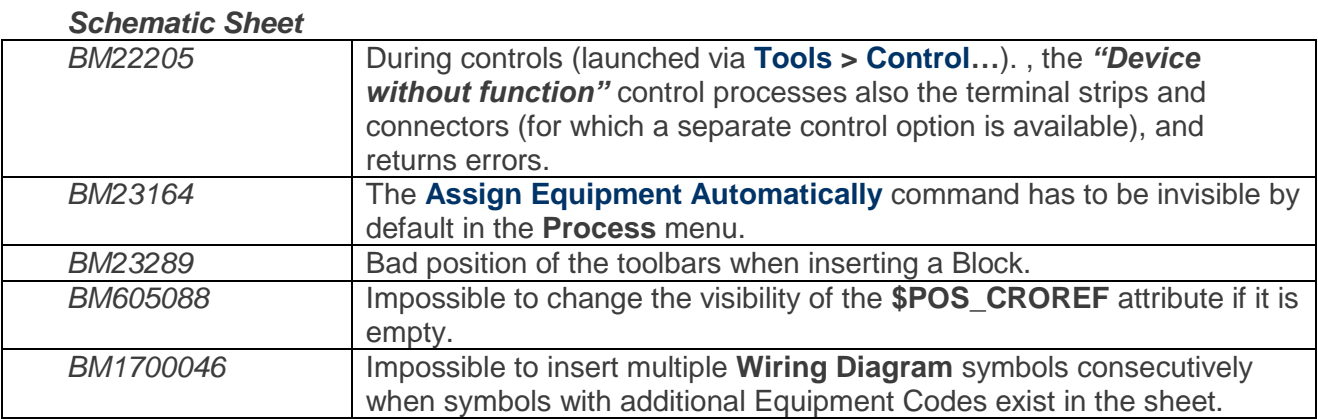

#### *Sheet Explorer*

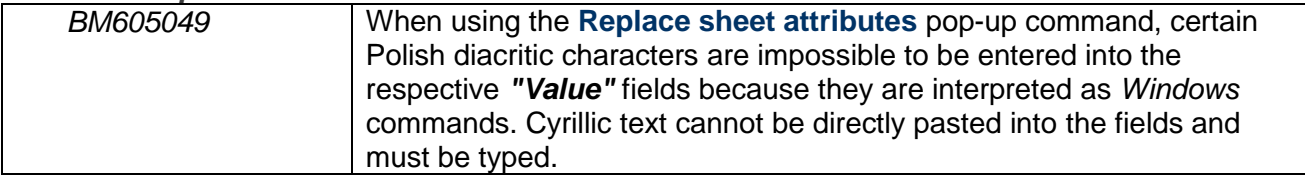

#### *Terminals*

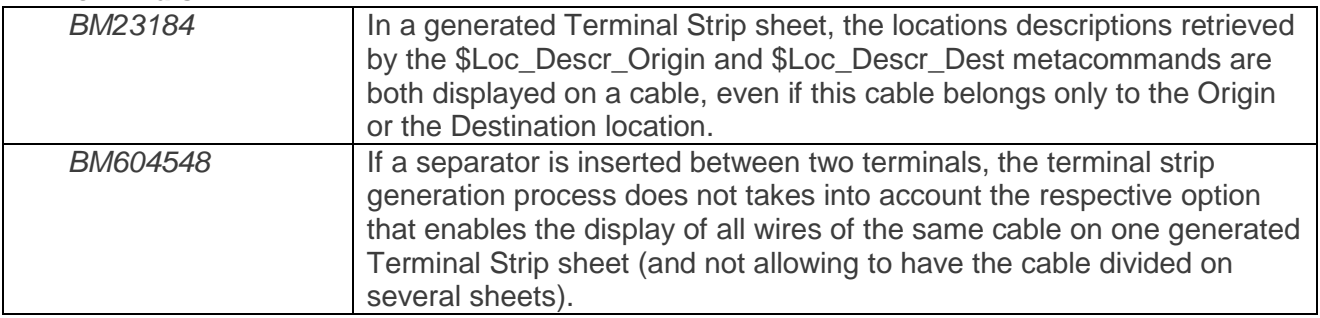

#### *Title Block*

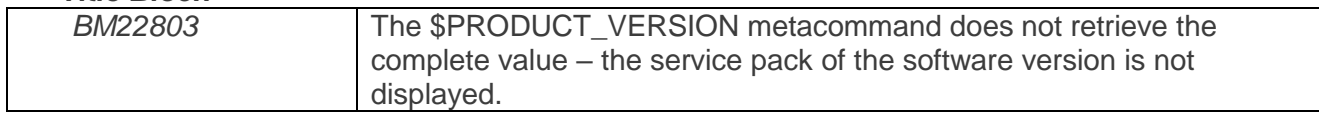

#### *VBA API*

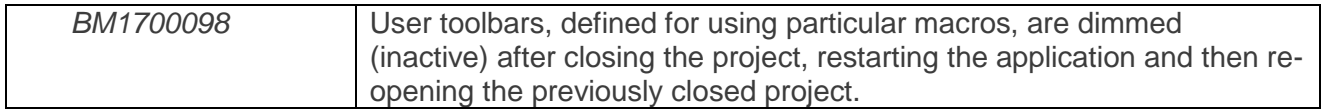

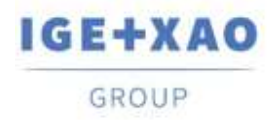

#### *Xelec Convertor*

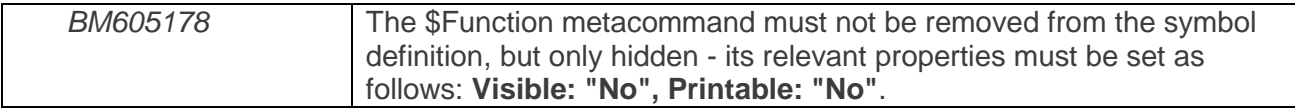

## <span id="page-5-0"></span>**I.C. Known Issues and Workarounds**

#### **Issues to be fixed in V4R2 Service Pack 9 (4.49/B)**

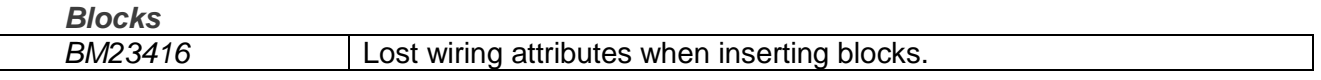

#### *DWG/DXF*

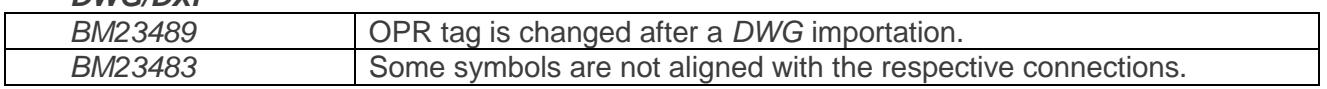

## <span id="page-5-1"></span>**I.D. Limitations and Restrictions**

#### **I.D.1. SEE Electrical Expert**

<span id="page-5-2"></span> *SEE Electrical Expert* V4R2 needs a **Flex LM** version that is equal or upper to **11.14.02** to use this type of protection. The "**Visual C++ Redistribute for Visual Studio 2015**" component has to be installed on the server where **Flex LM** is installed. Normally, this component is automatically installed with the Windows Update.

 The **multi language features** of the project are protected by the **"Translation" license**. Editing text or attributes is possible to be carried out in all project languages only provided you have the "Translation" module included in your license. If you do not have the "Translation" module, you are allowed to consult the project in each project language but you can make modifications in the "main" language only.

- The migration process does not recreate the **hyperlinks** in projects created with previous versions of *SEE Electrical Expert*. To have the hyperlinks available on migrated projects you need to rebuild the cross references and then generate the part lists and table of contents again.
- **PDF Export**: To activate the hyperlinks in *Adobe Acrobat Pro*, click **Edit > Preferences…**, select the **Documents** category in the left pane of the displayed *Preferences* window and choose "Never" from the drop-down list available for the **"View documents in PDF/A mode"** setting.

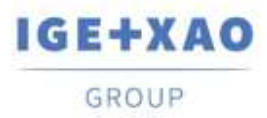

- SEE **Workspaces** (SWS files generated through **Options/Customize Export** button) that were saved with versions lower or equal to V4R1 are not supported by V4R2.
- **SEE Equipment Database** supports MS SQL Server 2008, 2012 and 2014 ("Part List Manager" license is required).
- Versions that are greater or equal to V4 **do no longer** support *MS SQL* or *Oracle* databases for the parts list processes.

#### **I.D.2. SEE Electrical 3D Panel**

- <span id="page-6-0"></span>*SEE Electrical 3D Panel* cannot be run on Windows XP.
- *SEE Electrical 3D Panel* has its own installer and is not installed with *SEE Electrical Expert*.

#### **I.D.3. Cabinet Thermal Calculation Module**

<span id="page-6-1"></span>The *Cabinet Thermal Calculation* module does not work on Windows XP.

#### **I.D.4. SEE Automatic Diagram Generation Module**

- <span id="page-6-2"></span> The *SEE Automatic Diagram Generation* module has its own installer, and is not installed with *SEE Electrical Expert*.
- $\checkmark$  This module is protected by a license.
- *SEE Automatic Diagram Generation* needs *MS Excel*. It is compatible with the 32 and 64 bits versions of *MS Excel* 2010, 2013 and 2016.
- $\checkmark$  It is not possible to add variables in Block Param Editor for blocks of layout or harness.

#### **I.D.5. Concurrent Engineering Module (Multi-User Mode)**

- <span id="page-6-3"></span> The *Concurrent Engineering* module (Multi-User mode) works with *MS SQL* Server 2012 and 2014 databases for project data storage.
- The *Concurrent Engineering* module needs *SEE User Access*.
- The **Undo**/**Redo** functionality and the option **"Automatically save project content when closing project"** (in the *Settings* window) if **not enabled** do not work in Multi-User mode (*Concurrent Engineering* module).

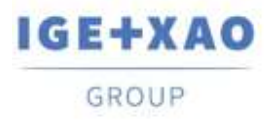

#### **I.D.6. Open Data Module**

<span id="page-7-0"></span>The *Open Data* module needs *MS Excel*.

#### **I.D.7. End Fitting Module**

<span id="page-7-1"></span> $\checkmark$  To migrate the data stored (until V4R1) in cable attributes to the new extremity attributes in V4R2, the "End Fitting migration" plugin must be installed and activated.

#### **I.D.8. 3D Panel for SolidWorks Module**

- <span id="page-7-2"></span> The "old" *3D Panel for SolidWorks* module is no longer supported by *SEE Electrical Expert* versions that are greater or equal to V4R2.
- A 3D panel layout created with this module (before V4R2) cannot be migrated to the new *3D Panel* module.

#### **I.D.9. Macro**

<span id="page-7-3"></span> To execute a macro on *SEE Electrical Expert* versions greater or equal to V4R2, you need to have a **VBA version 7.1 32 bit** (not 64 bit) installed.

### <span id="page-7-4"></span>**I.E. Compatibility with Other IGE+XAO Products**

#### **I.E.1. SEE Project Manager**

<span id="page-7-5"></span>*SEE Electrical Expert* V4R2 Service Pack 9 (4.49/A) is compatible with *SEE Project Manager* **V7R9**, **V8R1** and **V8R2**

#### **I.E.2. SEE Access Control**

<span id="page-7-6"></span>*SEE Electrical Expert* V4R2 Service Pack 9 (4.49/A) supports only the version **4.50/E** of *SEE User Access*.

Customers using older *SEE User Access* versions have to migrate their databases via the *SEE User Access Admin Tool*.

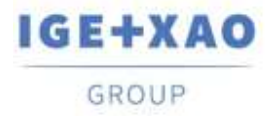

#### **I.E.3. SEE Automatic Diagram Generation**

<span id="page-8-0"></span>*SEE Electrical Expert* V4R2 Service Pack 9 (4.49/A) supports *SEE Automatic Diagram Generation* versions that are greater or equal to **4.42/E**.

#### **I.E.4. SEE Electrical 3D Panel**

<span id="page-8-1"></span>*SEE Electrical Expert* V4R2 Service Pack 9 (4.49/A) supports the versions of *SEE Electrical 3D Panel*, which are greater or equal to **V1R2 Service Pack 1**.

## <span id="page-8-2"></span>**I.F. System Requirements**

#### **I.F.1. Advisable System Configuration**

#### <span id="page-8-3"></span>**For Mono-User Mode:**

- Microsoft Windows 7 Home Premium, Professional, Ultimate, Enterprise
- 64 bits Operating System to be installed on a 64 bits computer
- Processor: i3 class, 2 GHz.
- RAM: 4 GB.
- 500 MB of free disk space required for the installation.
- For optimizing the *SEE Electrical Expert* performance on your computer, it is recommended that you use an SSD hard drive.
- Graphic Card: 1280 x 1024.

#### **For Multi-User Mode (Concurrent Engineering):**

The requirements are different for the Server and for the Client.

#### **For the Server**:

- Microsoft Windows Server 2008 R2 64 bits or newer.
- Microsoft SQL Server 2008 R2 (PROFESSIONAL version strongly recommended; EXPRESS EDITION version possible to be used, but with some limitations).
- Processor: i7 class, 3 GHz.
- $\blacksquare$  RAM: 12 GB (+ 1 GB by client).
- 200 GB of free disk space required for the installation.
- LAN (Network Card): 1 GB.

#### I.A.1.1 **For the Client**:

- Microsoft Windows 7 (64 bits).
- Processor: i3 class, 2 GHz.
- RAM: 4 GB.
- 500 MB of free disk space required for the installation.

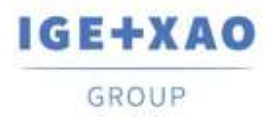

- For optimizing the *SEE Electrical Expert* performance on your computer, it is recommended that you use an SSD hard drive.
- Network Card: 1 GB.
- Graphic Card: 1280 x 1024.

#### **For using the 3D Panel:**

- Microsoft Windows 7 Home Premium, Professional, Ultimate, Enterprise.
- Processor: i5 class, 2 GHz.
- $\blacksquare$  RAM: 4 GB.
- 1 GB of free disk space required for the installation, along with the 3D Parts library provided by default.
- Graphic Card: full support of OpenGl required, as well as 1 GB of dedicated memory.

#### **I.F.2. Windows Compatibility**

<span id="page-9-0"></span>*SEE Electrical Expert V4R2* supports:

- Microsoft *Windows* **10 Pro** (32 and 64 bits), as well as Microsoft *Windows* **10 Enterprise** (32 and 64 bits).
- Microsoft *Windows* **8** and Microsoft *Windows* **8.1** (except for the RT version for mobile devices).
- Microsoft *Windows* **7**.
- Microsoft *Windows* **XP**, **except** for the *SEE Electrical 3D Panel* and *Cabinet Thermal Calculation* modules.

#### **I.F.3. Virtual Solutions Compatibility**

<span id="page-9-1"></span>*SEE Project Manager* and *SEE Electrical Expert* are compatible with Citrix, Microsoft App-V and VMWare virtual solutions.

#### **Citrix**

Recommendations based on the experience acquired by customers.

#### **Advisable System Configuration (Citrix Servers hosting clients):**

*Minimal Configuration:*

- *Windows* Server 2008 (64 bits).
- Processor: 2 GHz.
- $\blacksquare$  RAM: 4 GB + 2 GB by client.
- Required disk space: 2 GB.
- **Graphic Card: 1024 x 768 256 colours, 128 MB RAM.**
- Network Adapters: 100 Mbps.

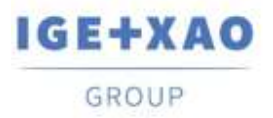

*Recommended Configuration*:

- *Windows* Server 2008 R2 (64 bits).
- Processor: Dual Core, 3.6 GHz.
- $\cdot$  RAM: 8 GB + 4 GB by client (48 GB for 10 users).
- Required disk space: 30 GB.
- Graphic Card: NVDIA, 512 MB RAM.
- Network Adapters: 1 Gbps, or more.

#### **Registry Key:**

For each installation, **the Citrix client profiles must be reset**. The modifications in the HKLM registry key are only taken into account when you log on with a blank profile in order for it to be updated. Otherwise, a risk exists that a not reset Citrix profile is not updated.

A check whether the Citrix profiles contain printer mapping, or if the network disk is accessible is performed. In fact, when connecting to the Citrix server, or when using an application, the printer is searched on the company network. In this case, your monitor will be "frozen" for a long time (but this problem is not a software issue.).

#### **Disk Space**:

Avoid sharing dedicated disk space to other users. A mapping on "C:\" has to be created for each user.

#### **Graphic Card**:

According to the Citrix Server Settings, some pixel transfers or display orders will be provided to the client computer.

It is recommended that you use pixel transfer, rather than display orders, because display orders are not correctly used by some graphic cards.

#### **Computer Architecture**:

Give priority to the 64 bits' version of the Citrix server.

The standby mode of the Citrix client requires that the Citrix server is repeatedly reconnected. Therefore, it is recommended that the standby mode is set to one hour instead of ten minutes.

#### **Microsoft App-V or VMWare**

No compatibility issues with these two virtual solutions.